# PV272

Cv 05

#### What do we create today?

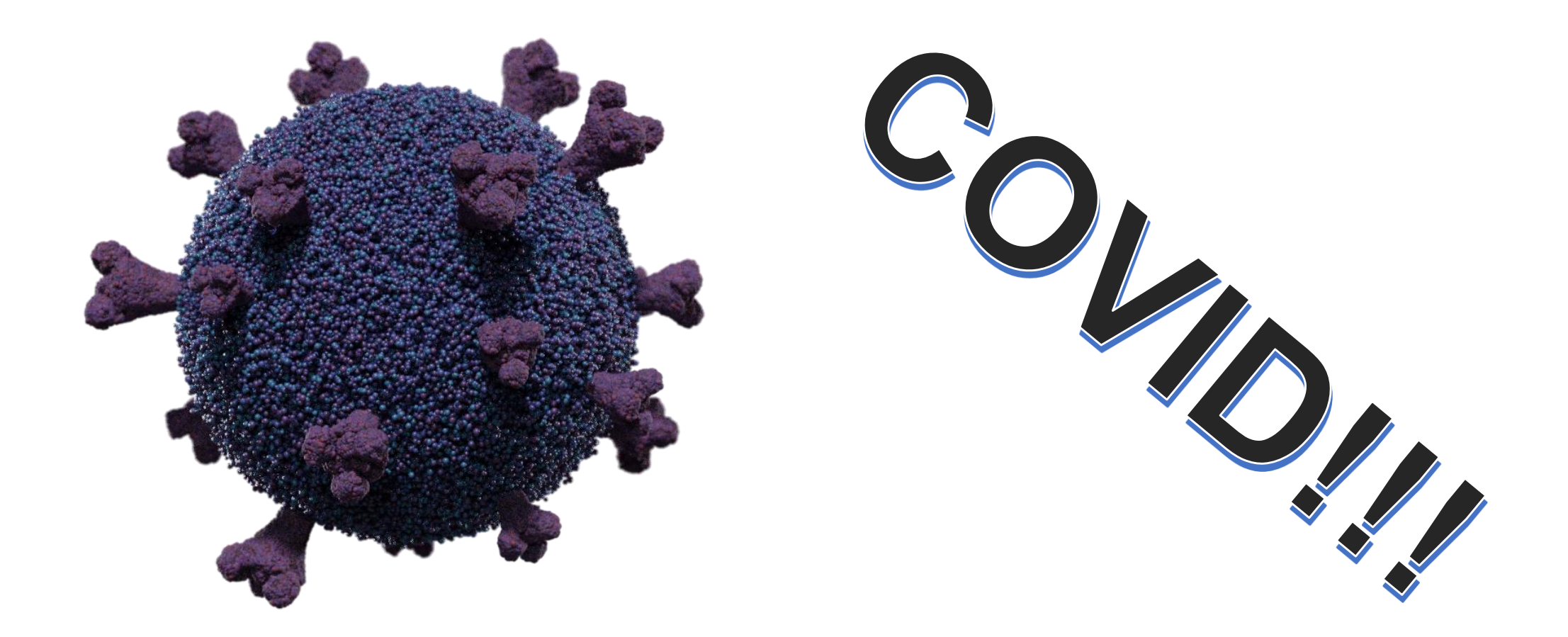

## How do we create it?

- Particles system is a technique in 3D graphics which helps us create effects such as hair, smoke, fire, rain, snow, etc.
- Particles in Blender
	- **Hair**
		- Objects that grow from a model
			- Hair, grass
	- Emmision
		- Objects that emit from a model
			- Rain, snow

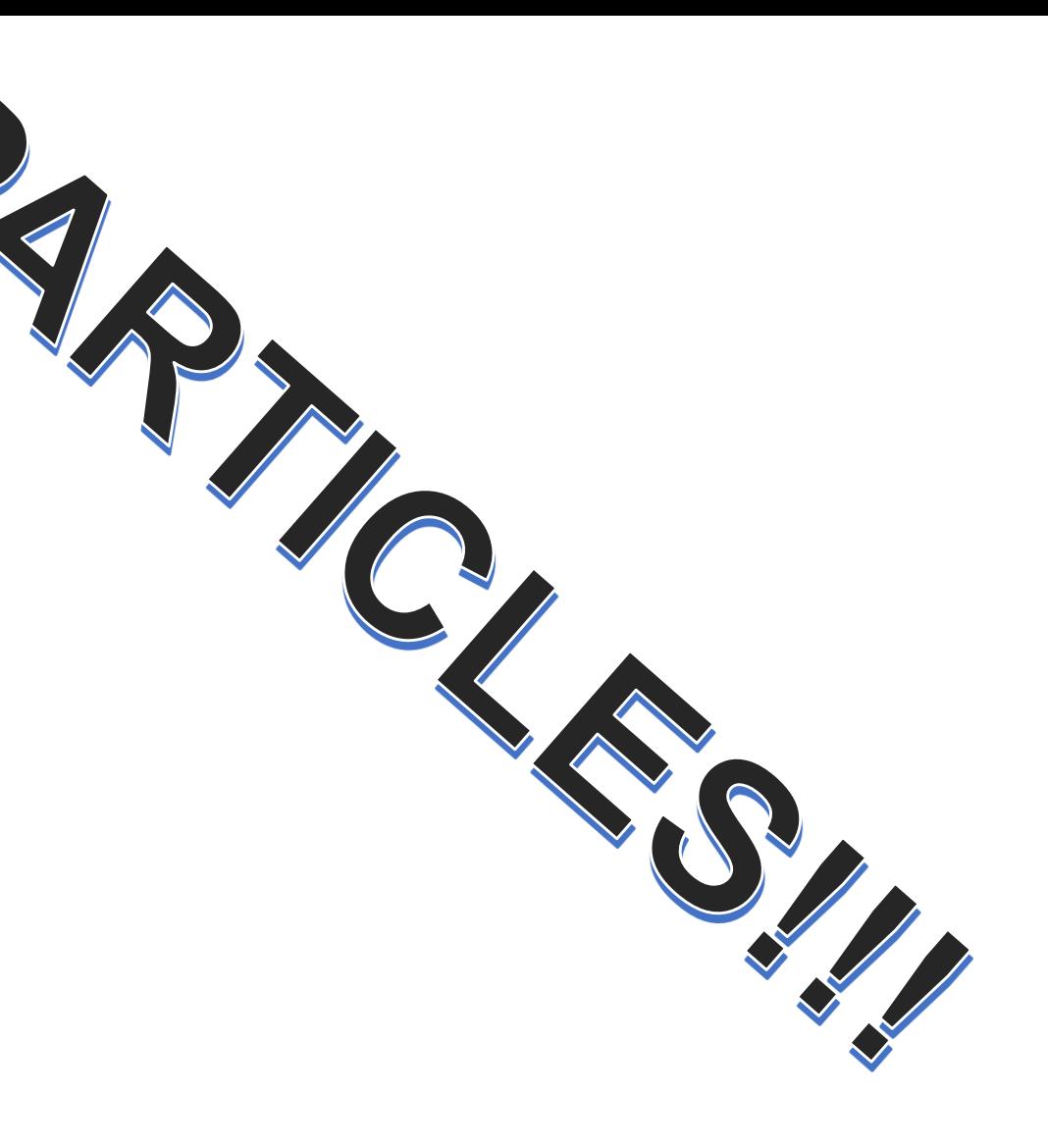

# Add parent mesh

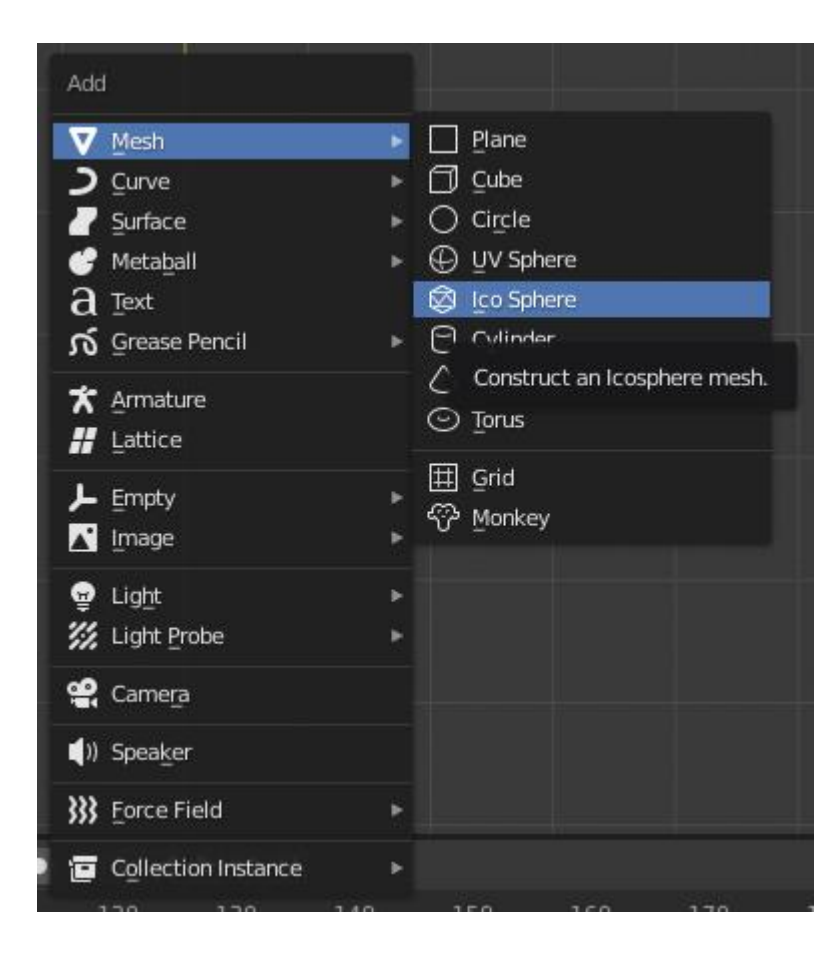

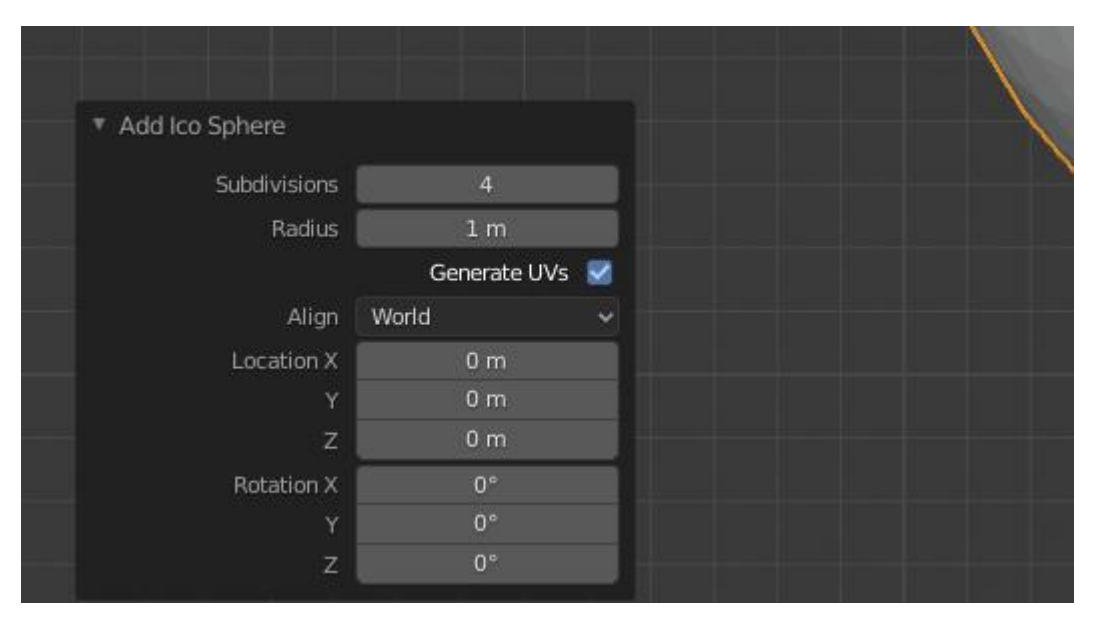

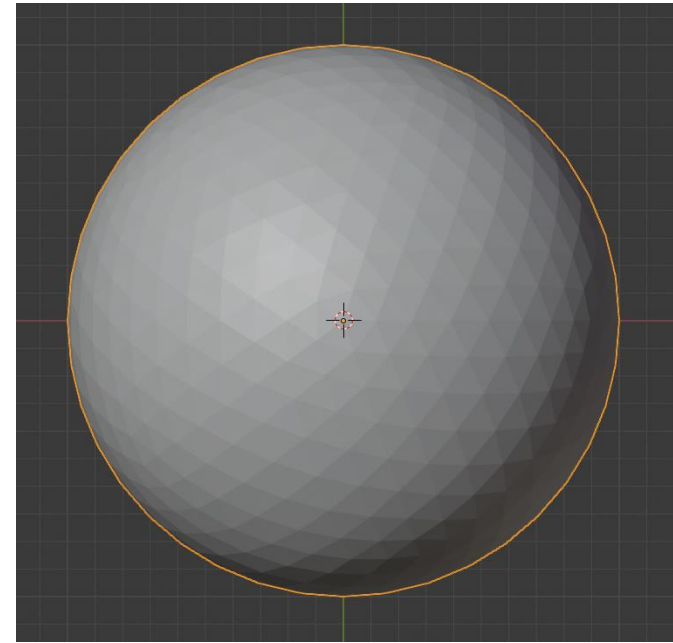

#### Add particle system - hair

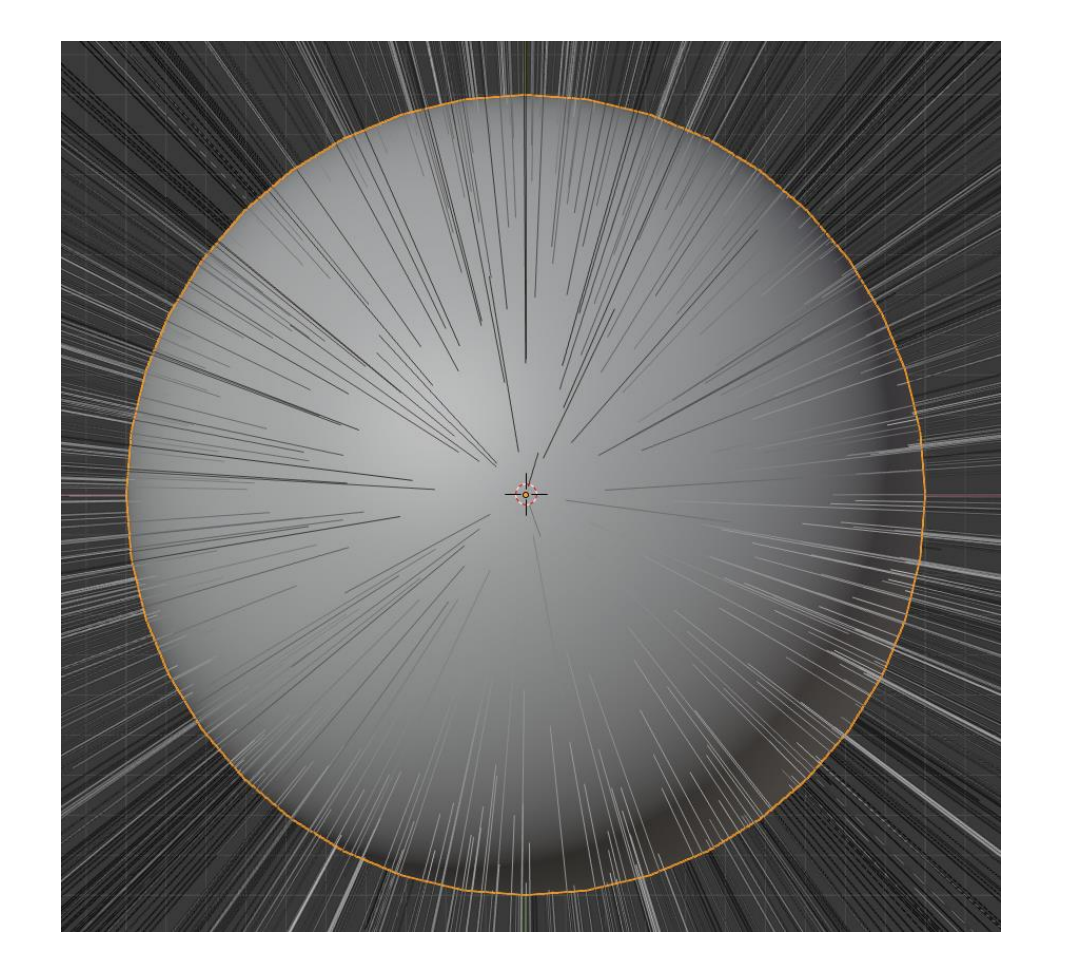

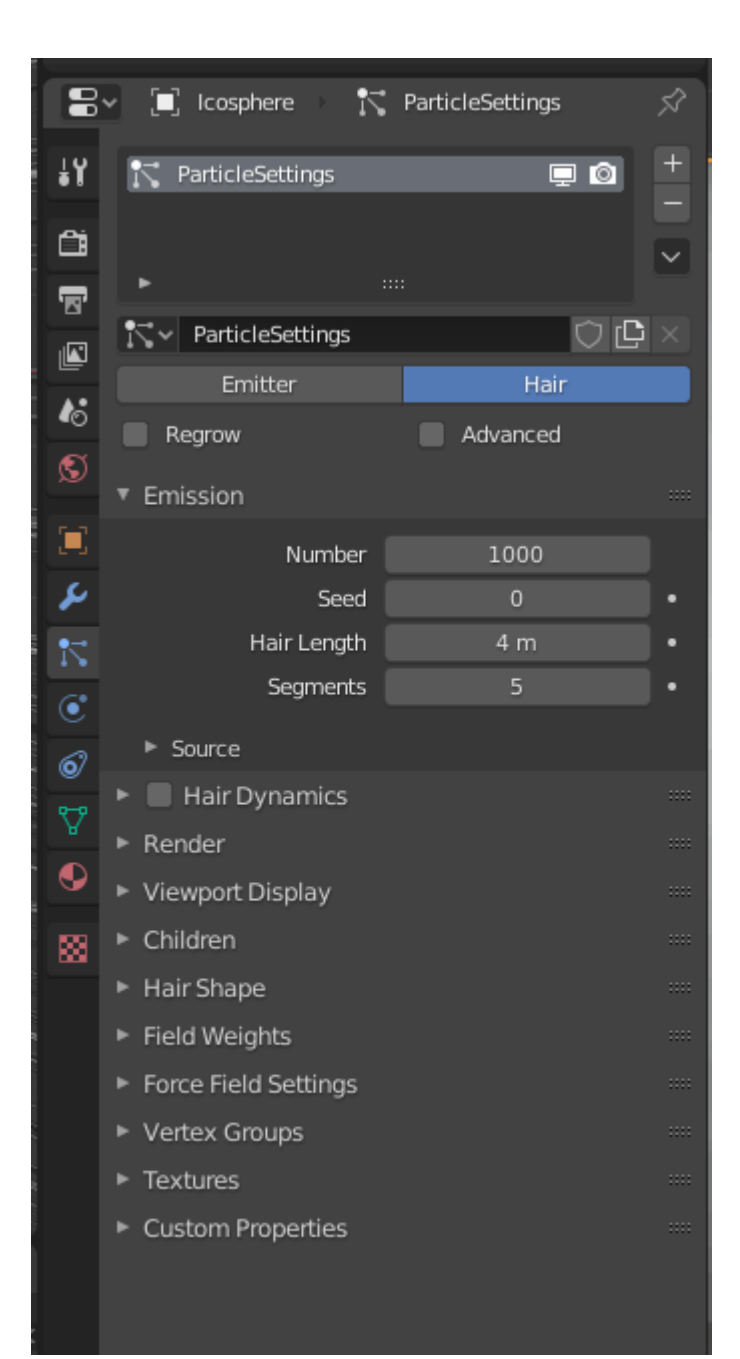

## Emission object

- At the moment the hair particle systems emits straight paths
- We want to cover the surface of the mesh with little spheres
- Add another icoshere object
- Shade it smooth
- Name it "Surface"
- Make it small

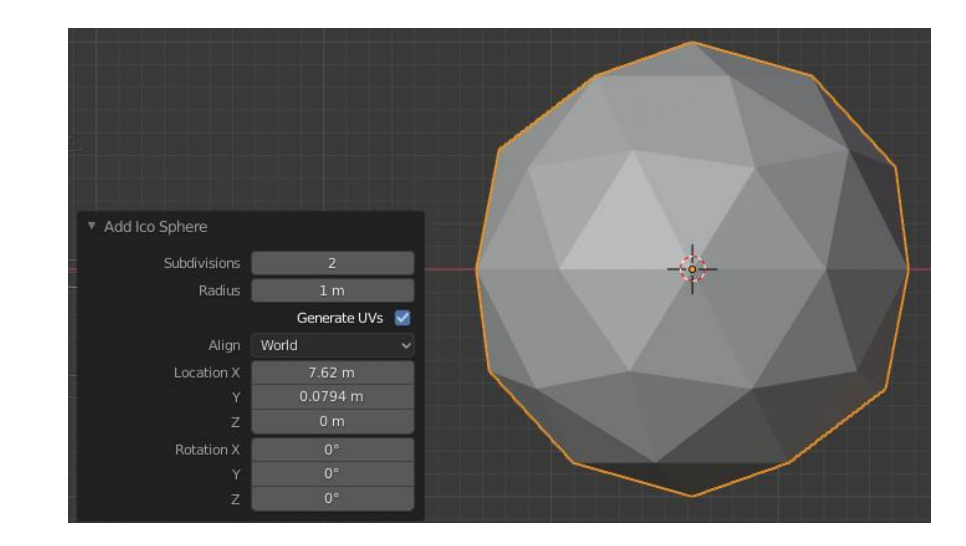

# Update the particle settings

- Select the parent
- Go to particle system
- Set the rendered object to "Surface"

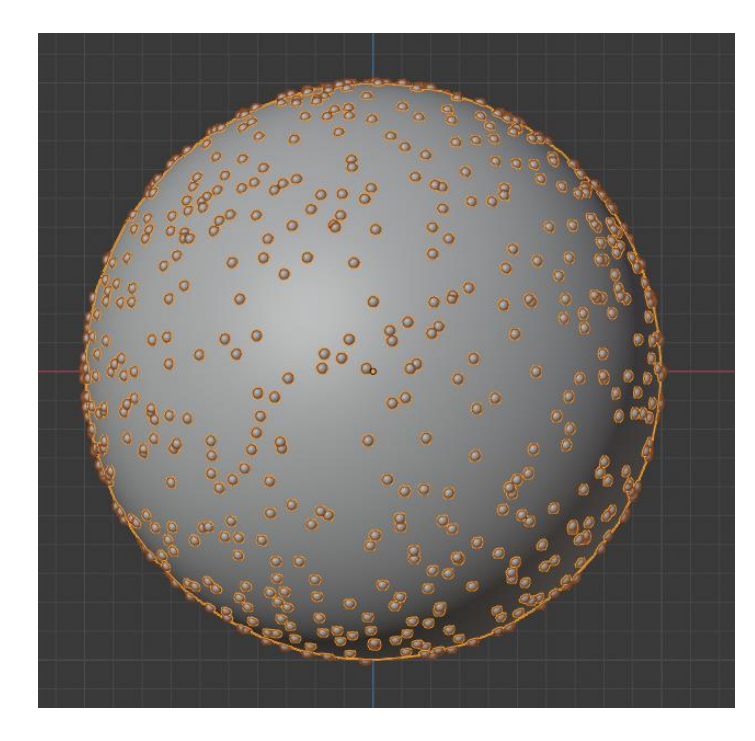

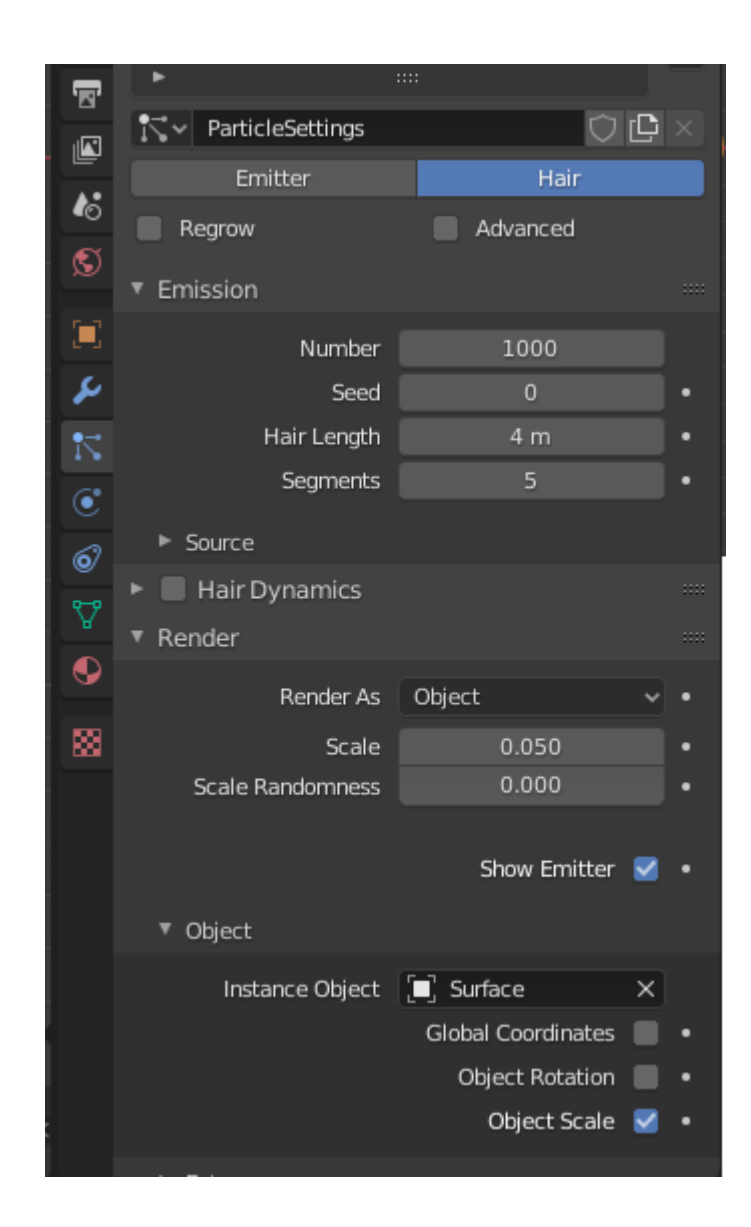

# Update the particle settings

- Add children
	- Each of the particles will have children
	- Different numbe
- Set random size
	- Each obect will have a different size
- Play around with the number of particles, children, sizes, until you like it

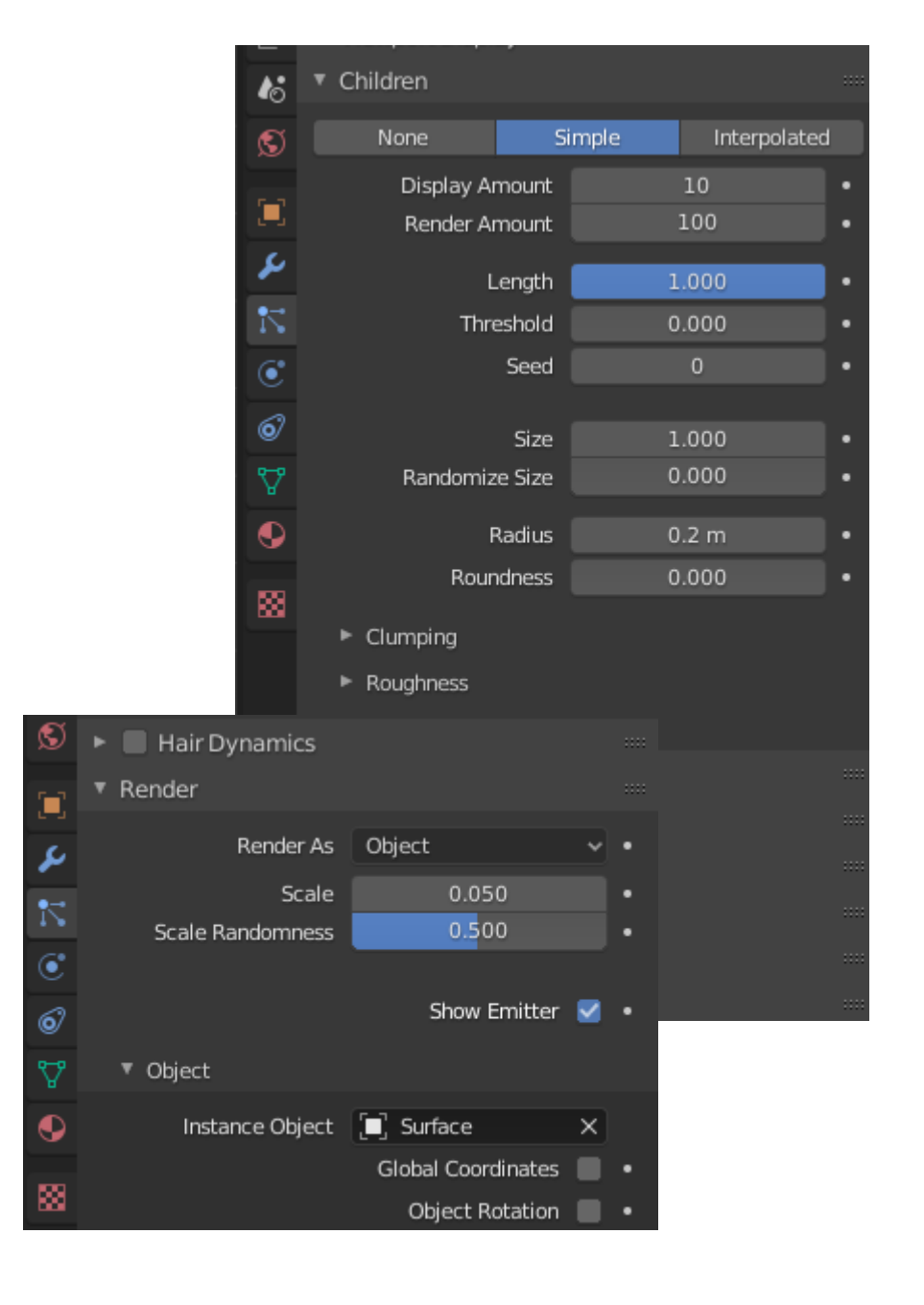

# Preliminary result

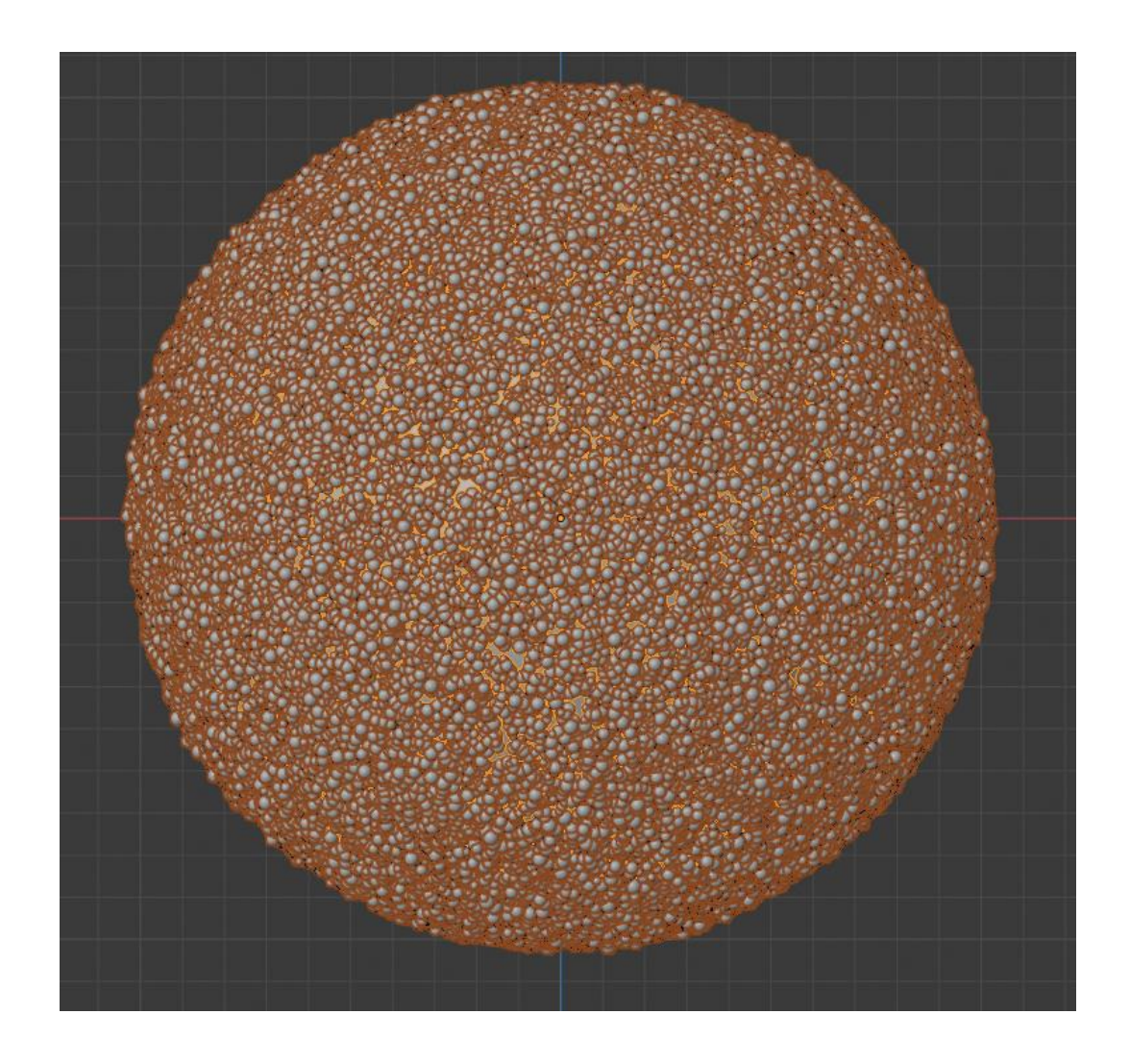

# Ball material

- Add a metarial to the "surface"object
- Go to the Shader Editor
- Add a Color Ramp
	- Add -> Converter -> Color Ramp
	- Set to constant
	- Add new colors with '+' button
- Add an Object Info
	- Add -> Input -> Object Info
- Also, add some blue material to the parent
- Dont forget to add an enviromental texture to the world settings

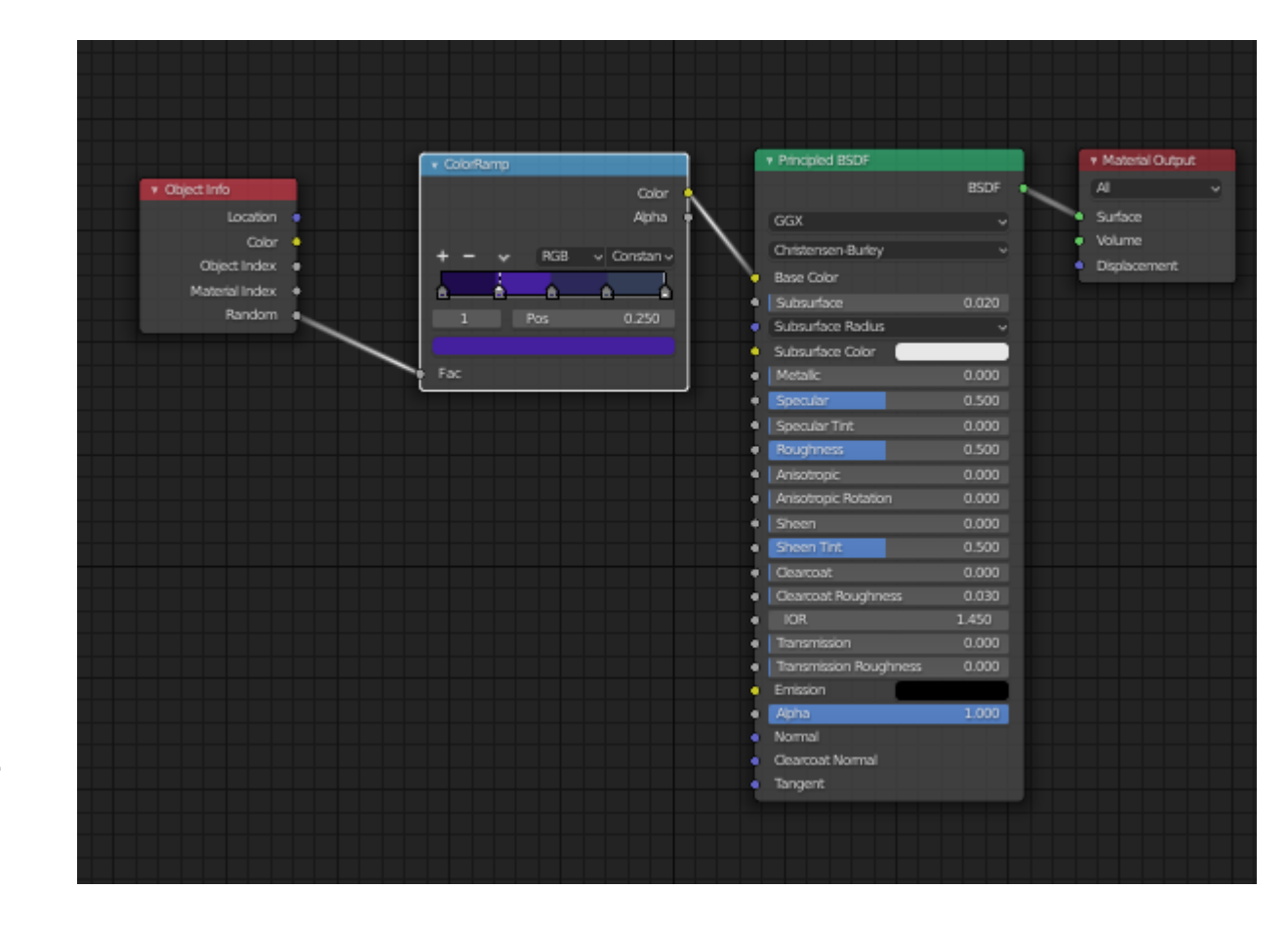

### Render

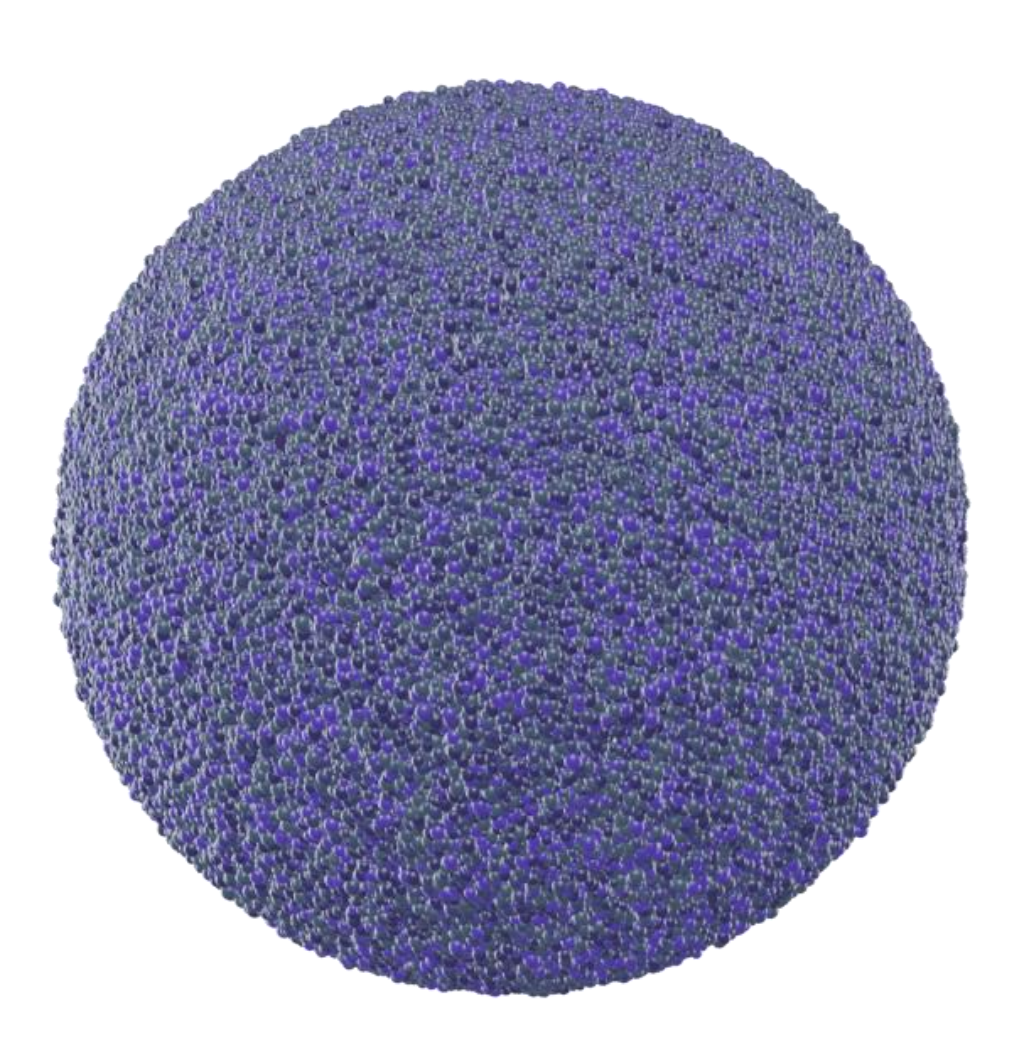

# What next?

- Now we need to add the structures protruding from the parent
- How?
	- Model and place the individually
	- Use the particle system again
- Create the model
- Rotate it in edit mode, so when you are looking it from the top view it looks like in the image
- If you do not do it, it will not look good whn applied to the particle system
	- In such case go back to the edit mode and rotate it by 90 degrees around x/y/z axis, until it looks as it should

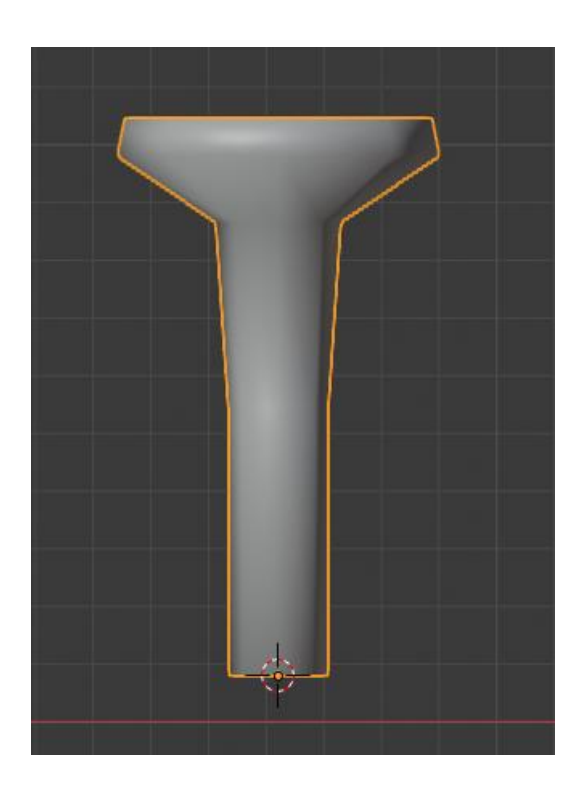

#### Create a new particle system

- Select parent
- Go to particle settings
- Add new hair particles, set rendered object to the newly created model
- Play around with the settings until it looks good
	- There are no perfect settings, it is up to the scale you are using and various other factors and your own personal taste

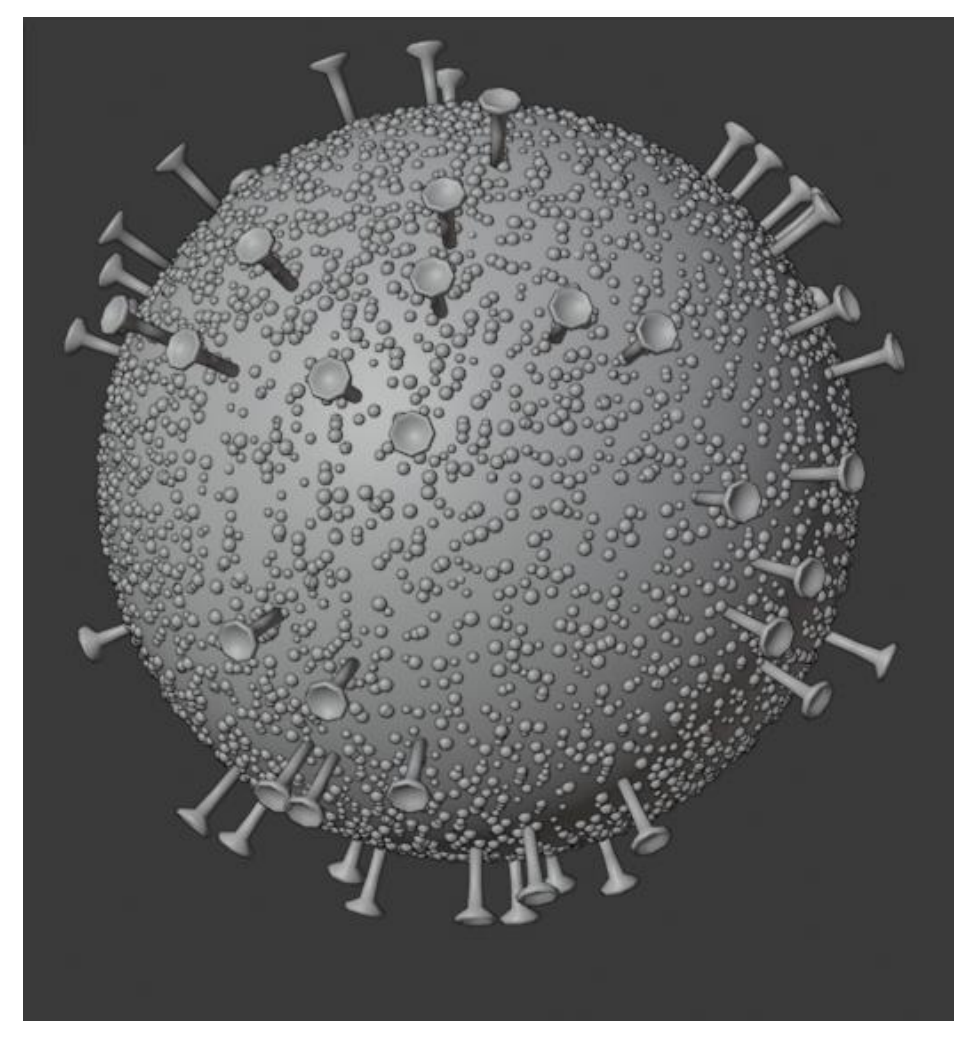

# Finish

- Set the material for the structure object, add lights and render
- Go as crazy and creative as you wish, make the surface and the object as original as you want
- Upload the final renders to Odevzdávarna
- Stay safe and respect the quarantine